*Dicas de como criar um ppt sem o setor de criação*

 $\odot$ 

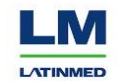

*Dicas de como criar um ppt sem o setor de criação*

Em 4 passos

 $\phi$ 

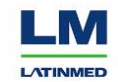

*Dicas de como criar um ppt sem o setor de criação*

- *Isso vai mudar a sua vida! (talvez)*
- *Vai querer fazer PPT todo dia (mentira)*
- *Ganhará tempo (e dinheiro quem sabe)*
- *Exercitar seu senso estético (o belo é relativo)*
- *Entenderá que uma belíssima apresentação dá trabalho e sentirá falta da criação <3*

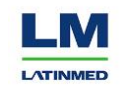

- *Criação agradece chorando*

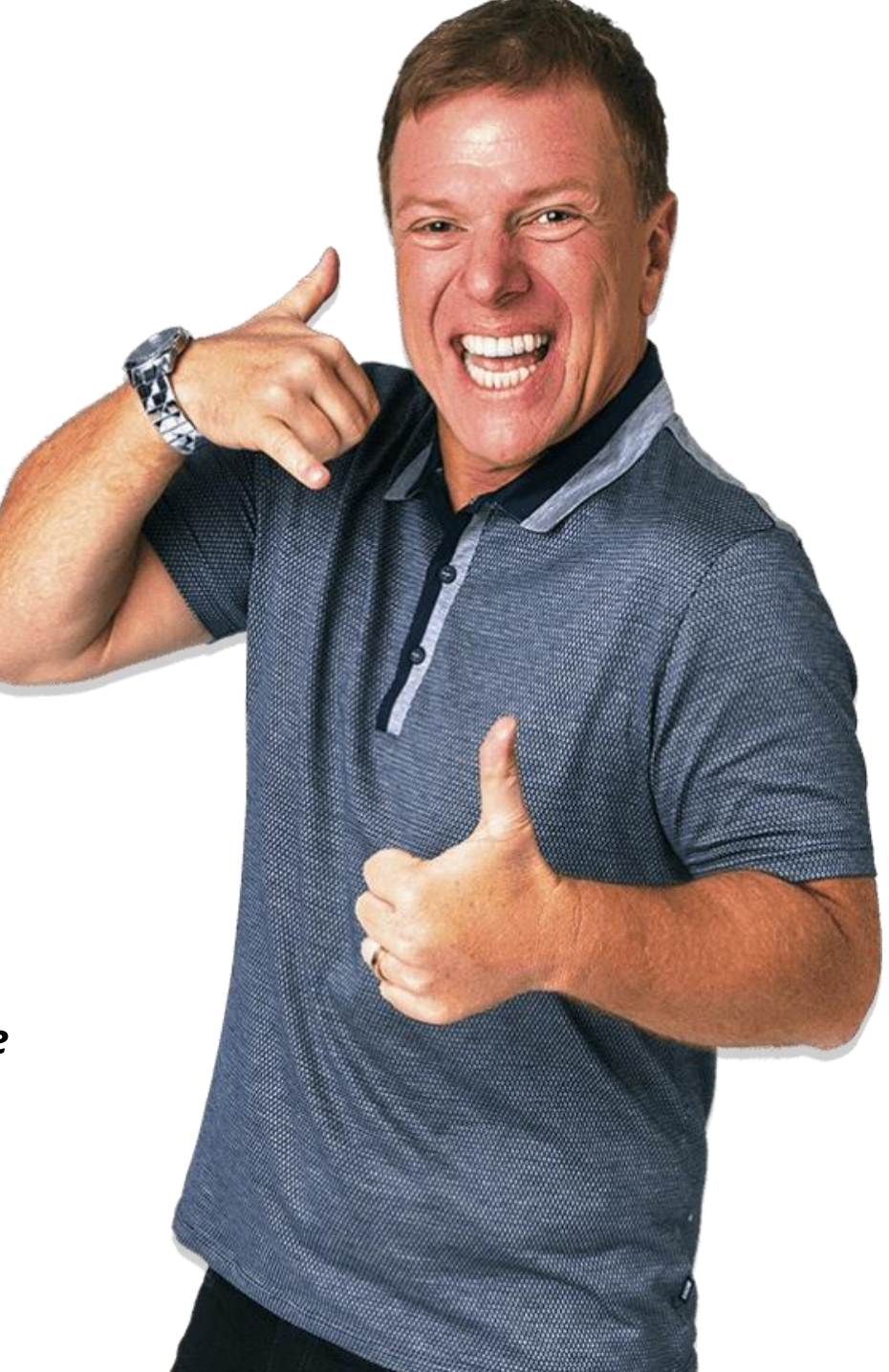

*Passo 1: Abra o Power Point (brincadeira)*

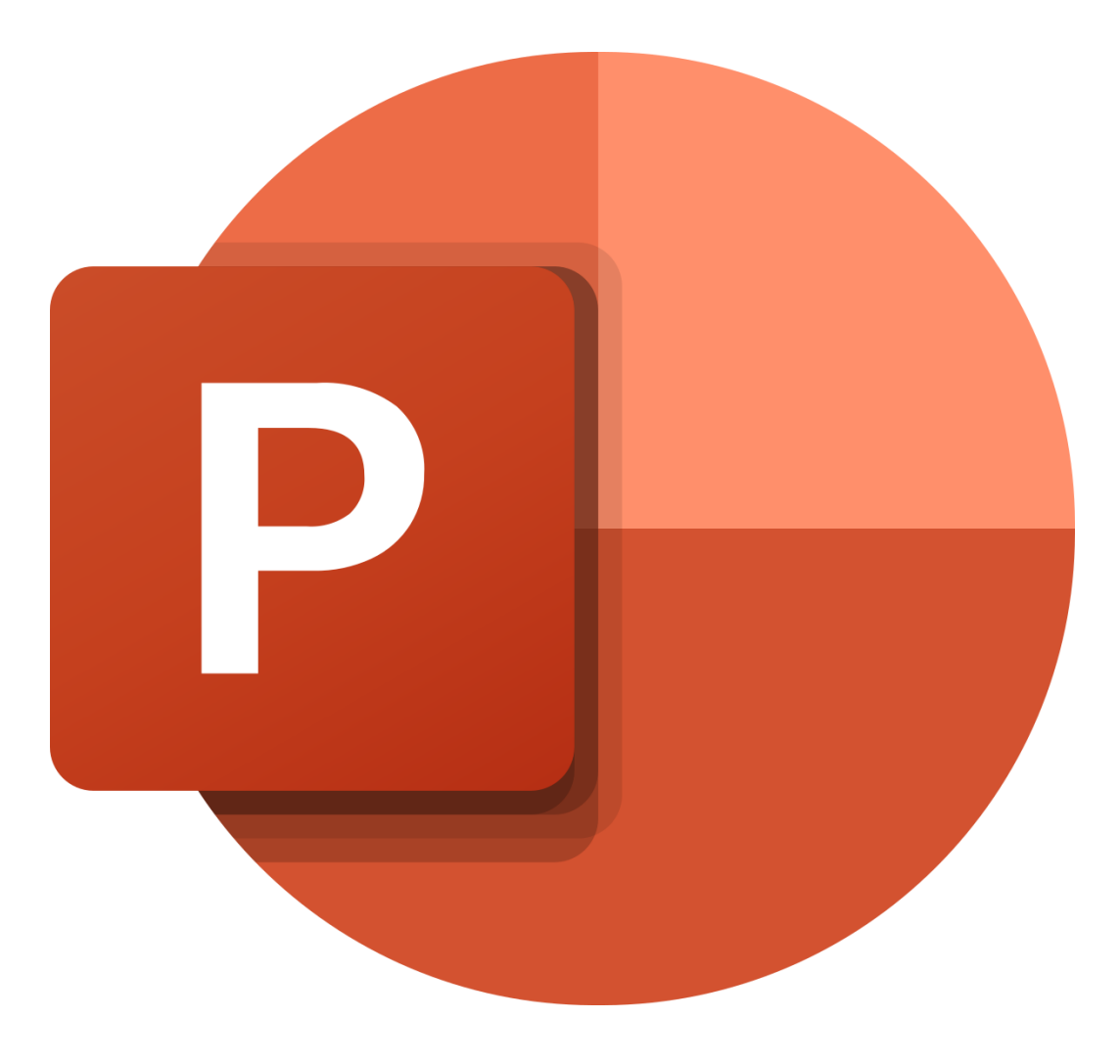

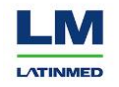

### *Passo 1: Abra o Power Point (brincadeira)*

**Use o Power Point como se fosse um editor de texto:** escreva toda a sua apresentação em cada slide, leia, releia, veja se fazem sentido, mexa na ordem, imagine uma narrativa, repasse TUDO antes de começar a sua diagramação

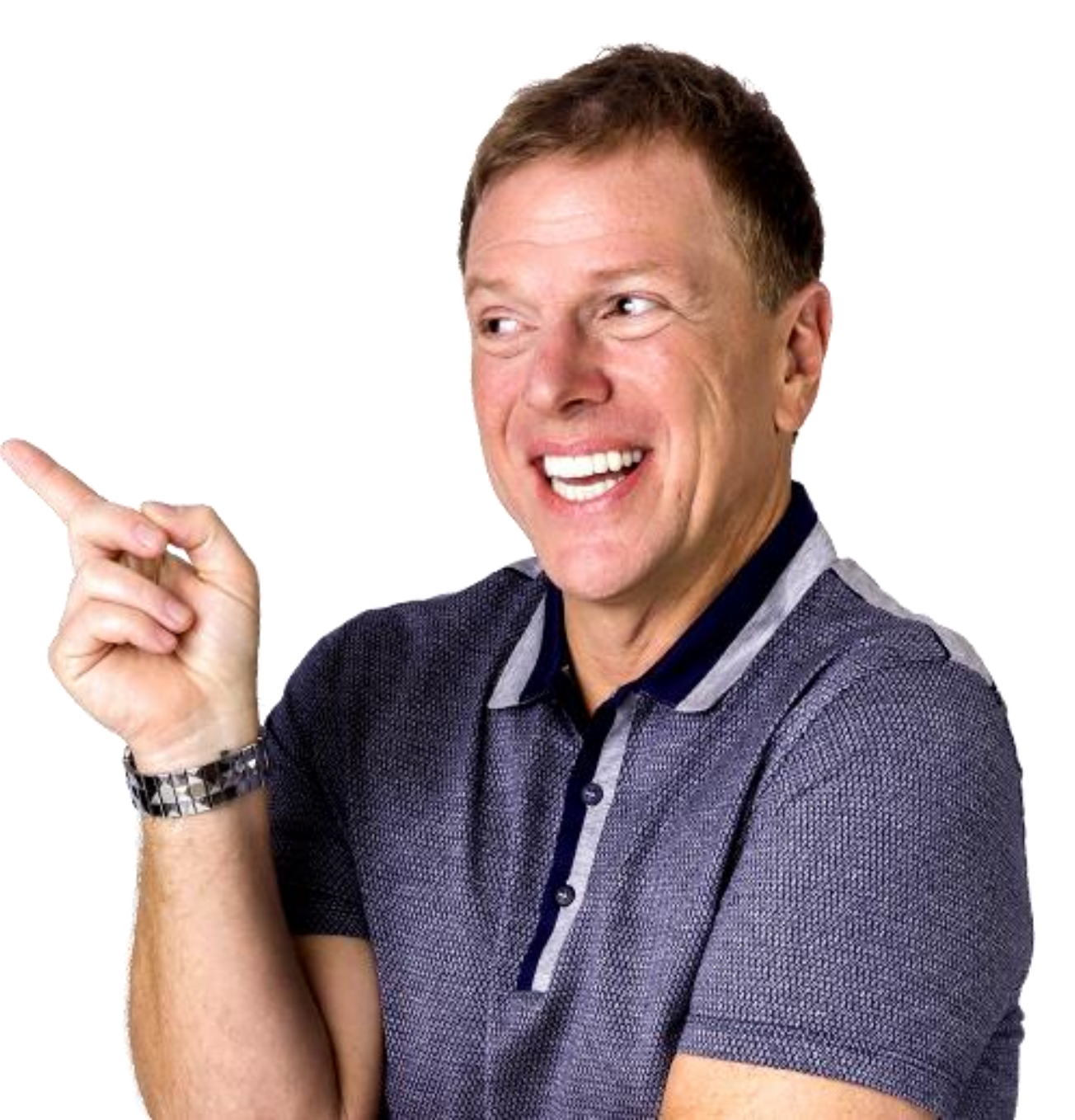

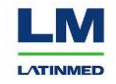

*Passo 2: Comece a organizar a hierarquia de informações*

> *MACOMO BOTTINI COMO FAÇO ISSO BOTTINI?*

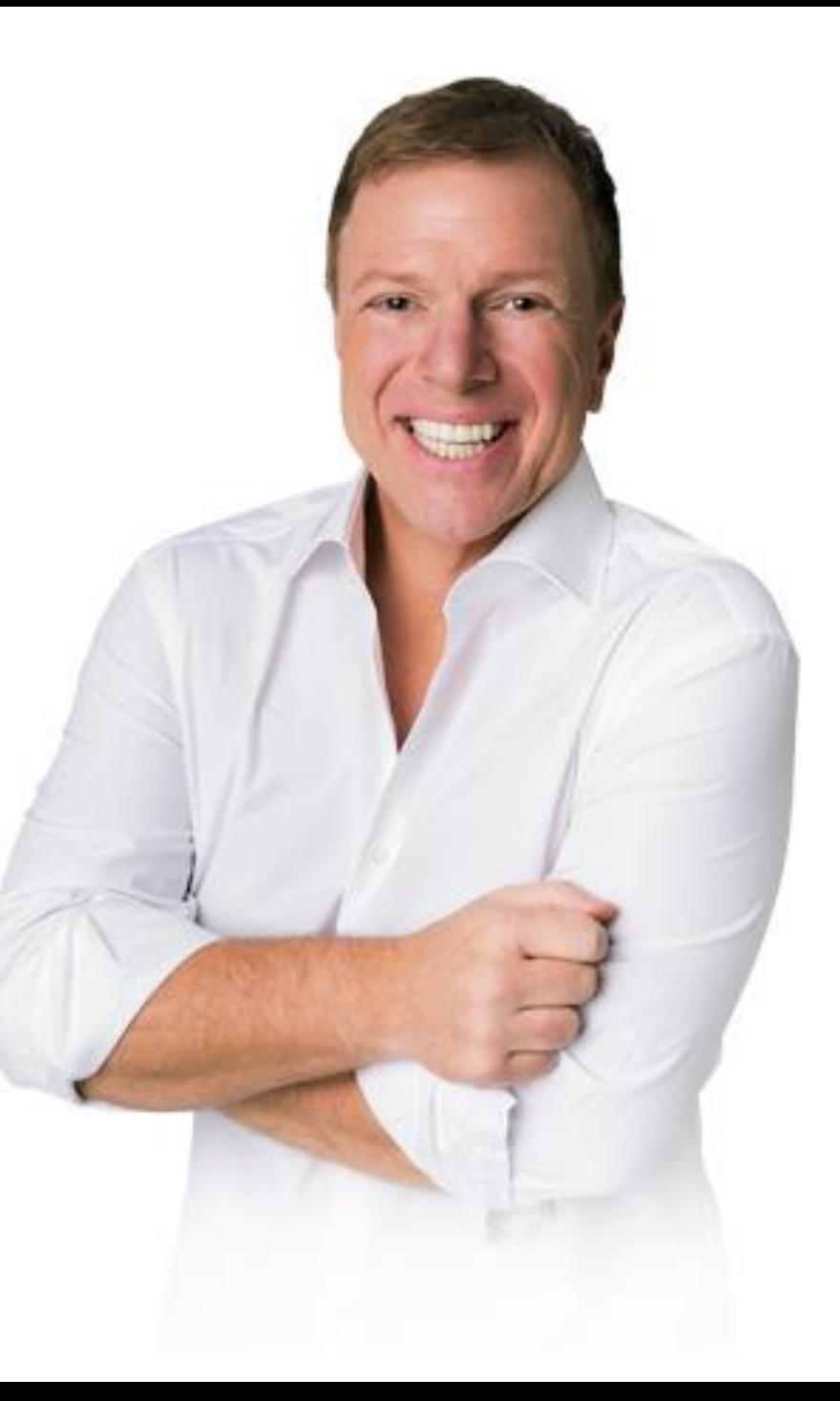

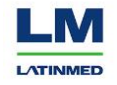

### **Títulos são maiores e texto corrido menor, é isso.**

## **Oi, sou um título quero ser grandão e bold**

### **E eu sou o subtítulo, sou menor mas ainda bold**

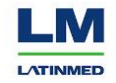

**Títulos são maiores e texto corrido menor, é isso.**

**É hora também de criar blocos mais estreitos, nunca, NUNCA mesmo, deixe linhas muito longas, isso dá impressão que o conteúdo é maior.**

# **Oi, sou um título quero ser grandão e bold**

### **E eu sou o subtítulo, sou menor mas ainda bold**

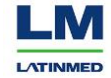

**Olha que lindinho >>>>>>**

## **Oi, sou um título quero ser grandão e bold**

### **E eu sou o subtítulo, sou menor mas ainda bold**

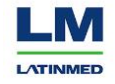

**Olha que lindinho >>>>>>**

## **Oi, sou um título quero ser grandão e bold**

### **E eu sou o subtítulo, sou menor mas ainda bold**

Sou o texto corrido, menor, se possível curto, não sou bold, sou uma informação complementar <3

**Se quiser pode inserir logo, mas pequeno pq a informação é o foco, não seu logo**

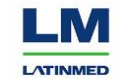

**Olha que lindinho >>>>>>**

**Atenção:** cuidado com alinhamentos, encontre o centro da tela e trabalhe entre lado esquerdo e direito para dar movimento a apresentação. Trocar da esquerda para a direita entre slides faz com que o leitor percorra pela tela e veja tudinho

## **Oi, sou um título quero ser grandão e bold**

### **E eu sou o subtítulo, sou menor mas ainda bold**

Sou o texto corrido, menor, se possível curto, não sou bold, sou uma informação complementar <3

**Se quiser pode inserir logo, mas pequeno pq a informação é o foco, não seu logo**

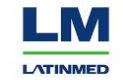

#### **E eu sou o subtítulo, sou menor mas ainda bold**

Sou o texto corrido, menor, se possível curto, não sou bold, sou uma informação complementar <3

### **Oléeeeee! Viu?**

**Oi sou o meio!**

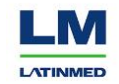

### **Ah, nem tudo precisa ser esquerda/direita, tá?**

**Pode ser superior e inferior, mas lembrando de não criar mega linhas**

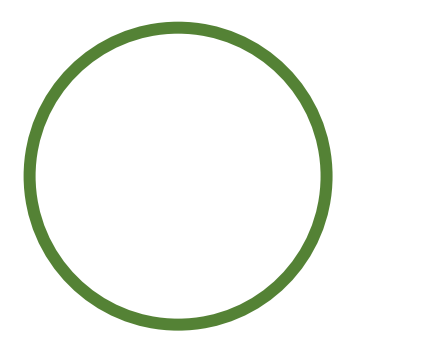

Outra dica é que o bullet que você recebe nem sempre precisa estar em formato de lista

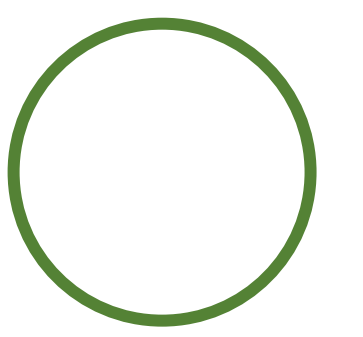

Dá para fazer isso aqui. Deixar separado lado a lado ou até mesmo um em cima do outro

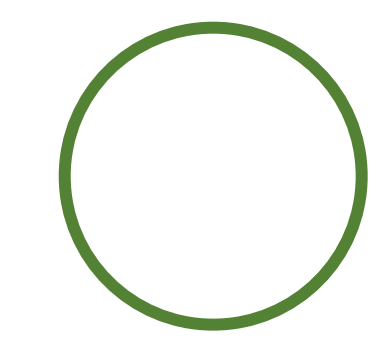

Pra ficar um chuchuzinho, é só ilustrar cada um com um ícone, já deixa o espaço definido

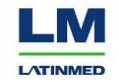

### *Passo 3: Fotos e ícones*

*Não esse ícone! Outro*

*Já tô com dor nas costas de mexer no PPT afe*

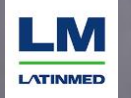

#### **E eu sou o subtítulo, sou menor mas ainda bold**

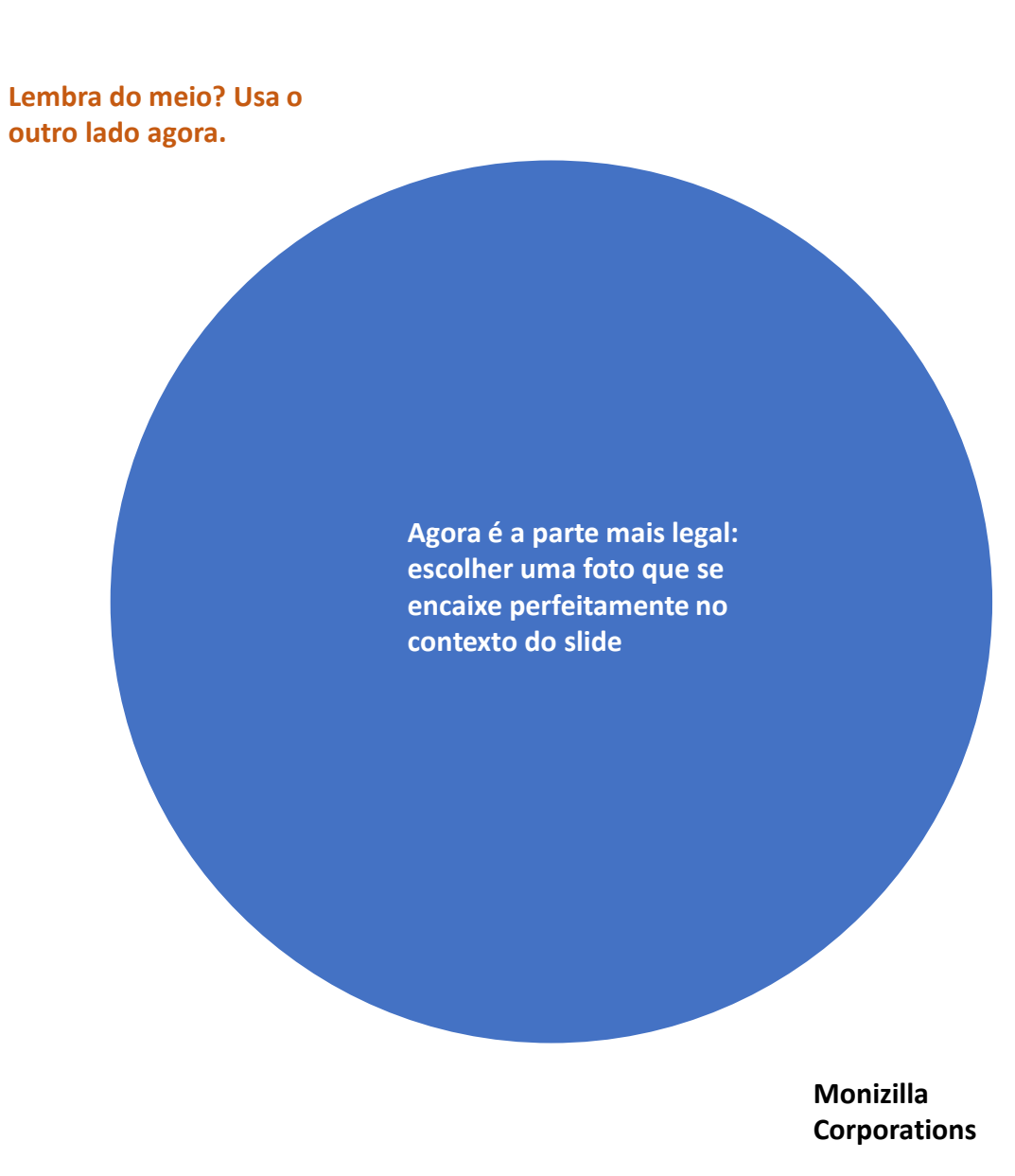

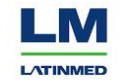

#### **E eu sou o subtítulo, sou menor mas ainda bold**

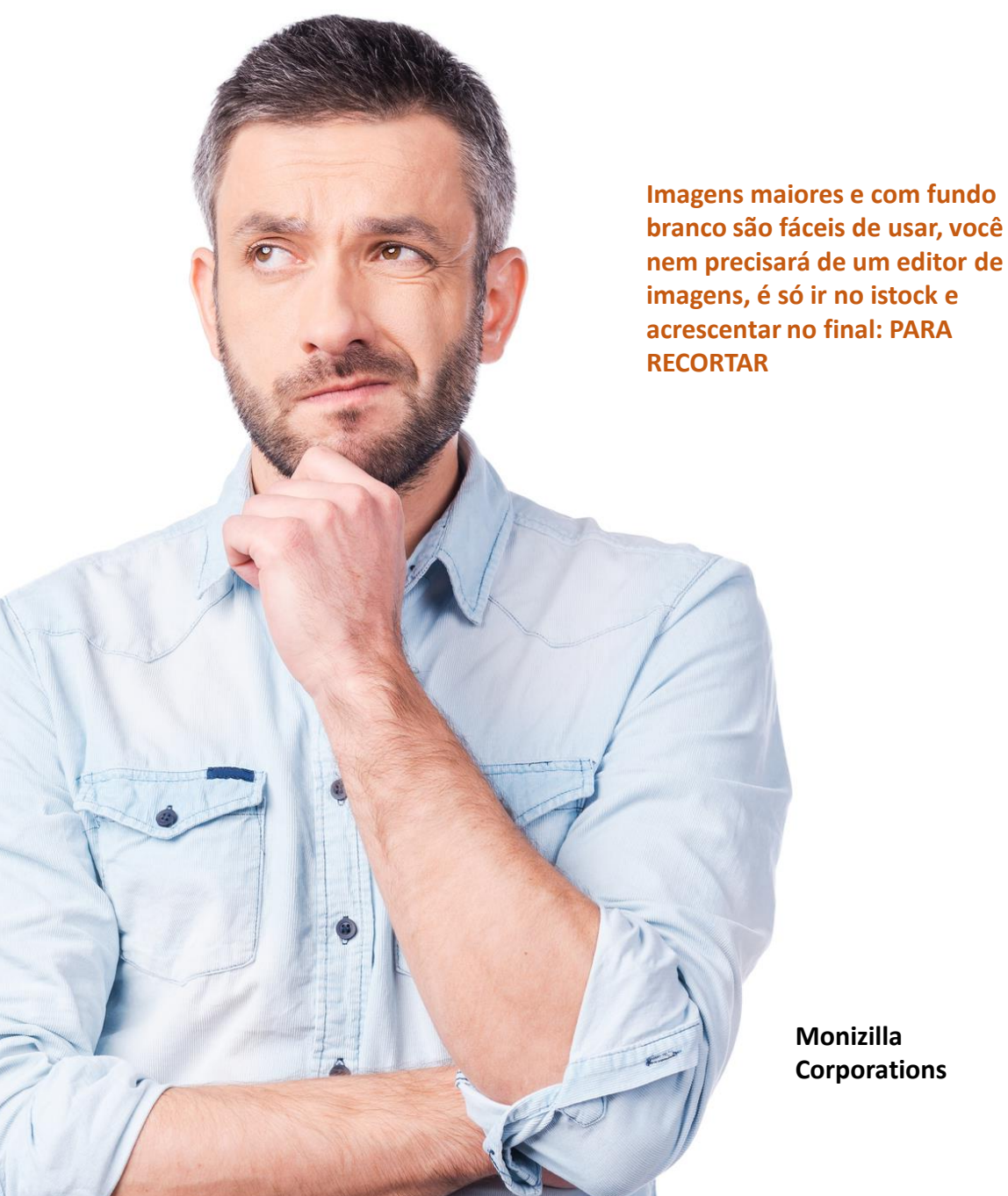

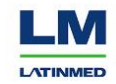

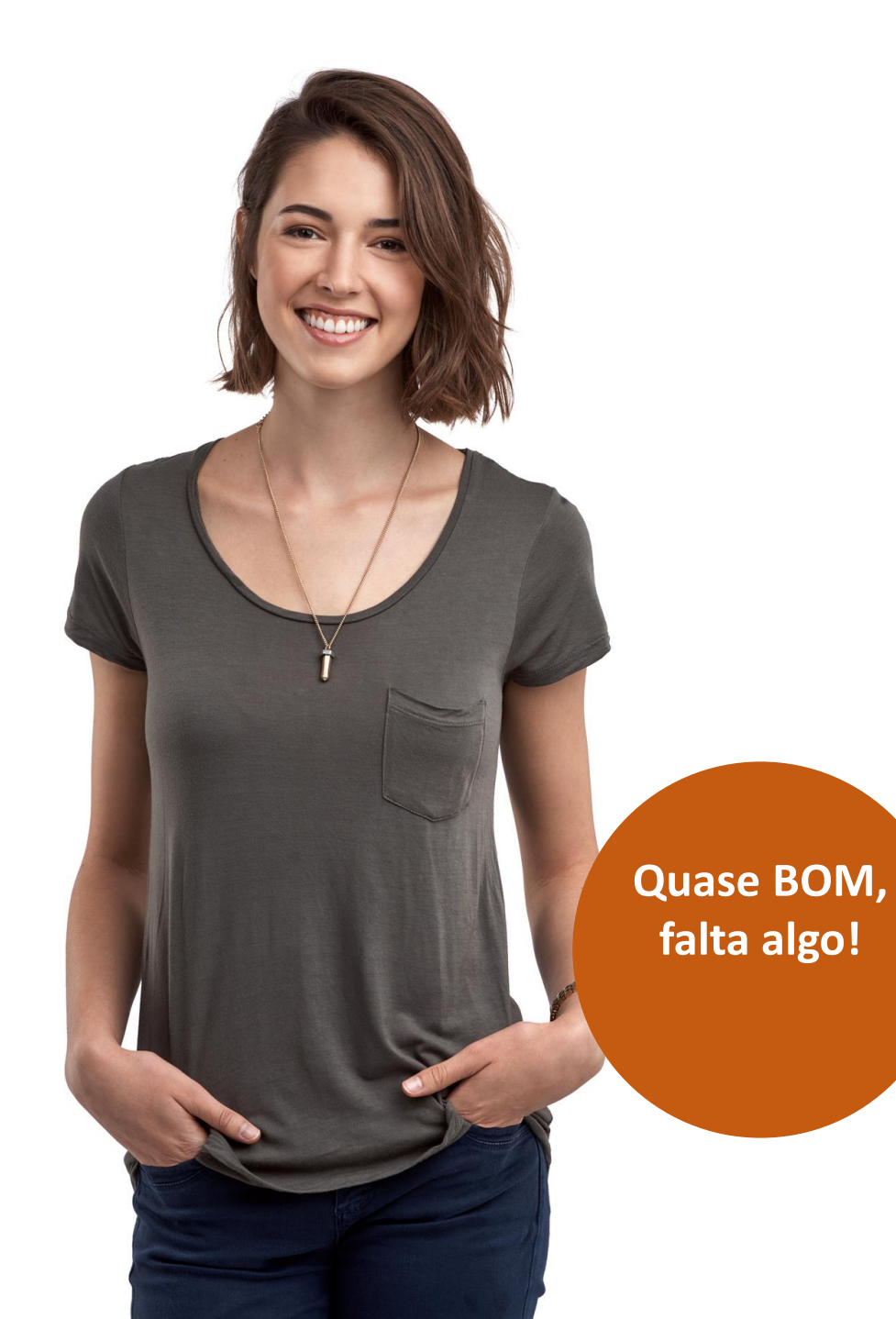

**E eu sou o subtítulo, sou menor mas ainda bold**

Sou o texto corrido, menor, se possível curto, não sou bold, sou uma informação complementar <3

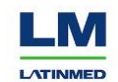

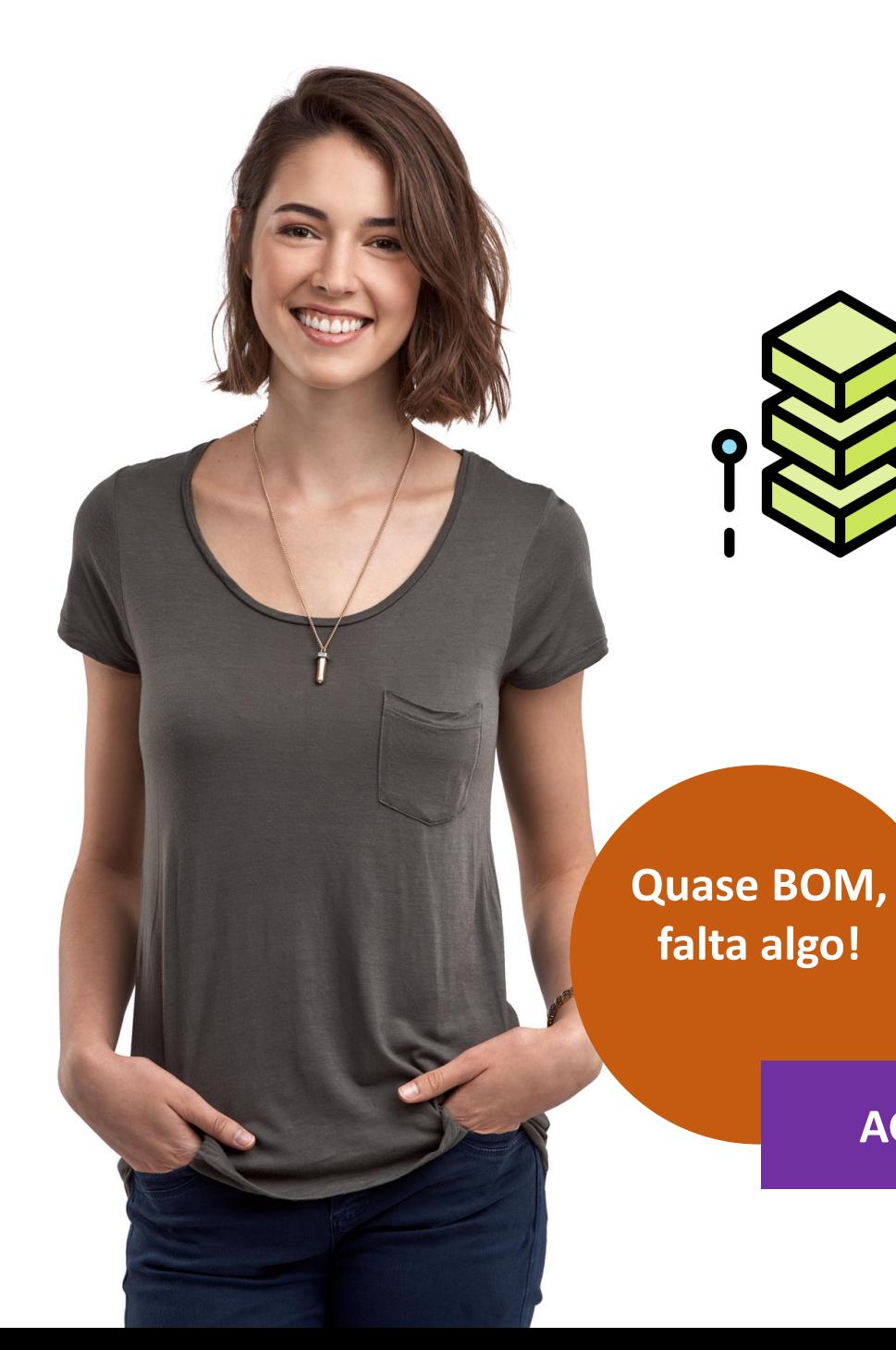

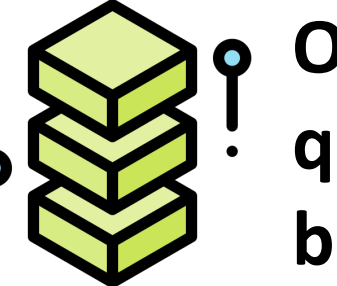

### **E eu sou o subtítulo, sou menor mas ainda bold**

Sou o texto corrido, menor, se possível curto, não sou bold, sou uma informação complementar <3

**AGORA SIM!**

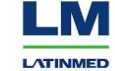

**Pra ter harmonia:**

Busque fotos com a mesma iluminação

Nosso banco de imagens dá direito a milhões delas, use a sua imaginação ☺

**Banco de imagens: iStock Banco de ícones GRATUITOS: flaticon**

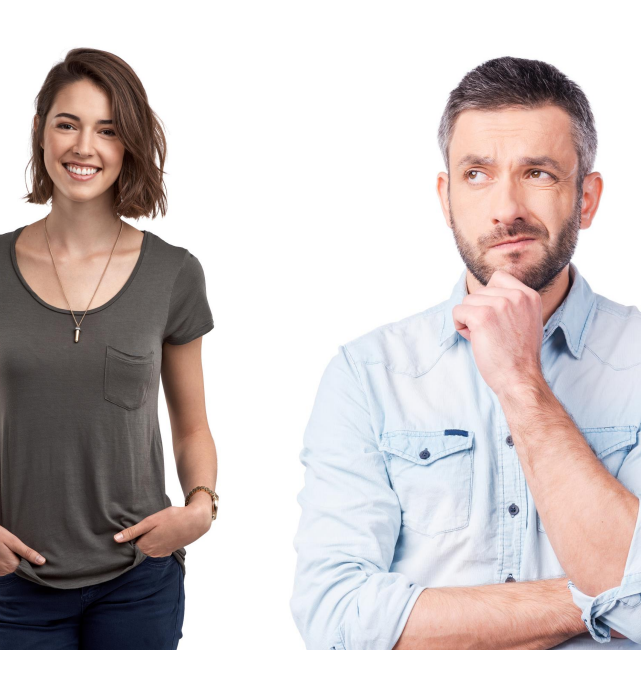

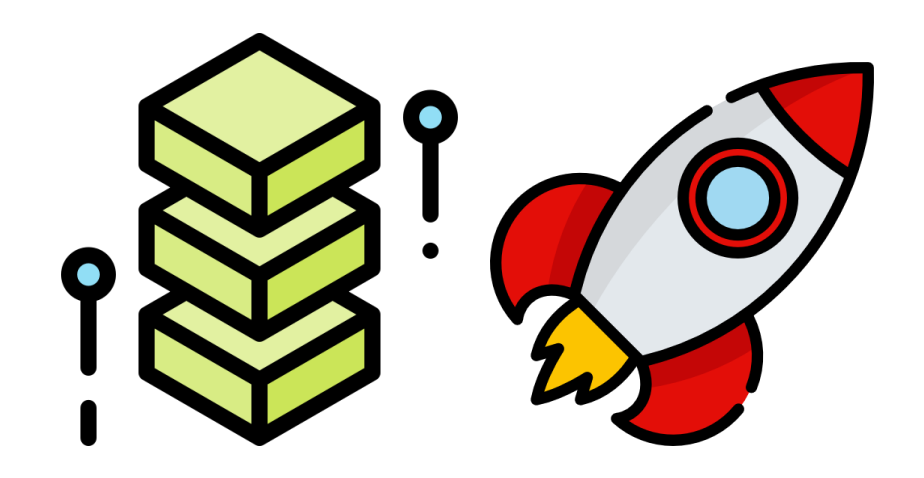

O mesmo vale para ícones e ilustrações

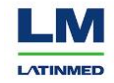

### *Passo 4: cor!*

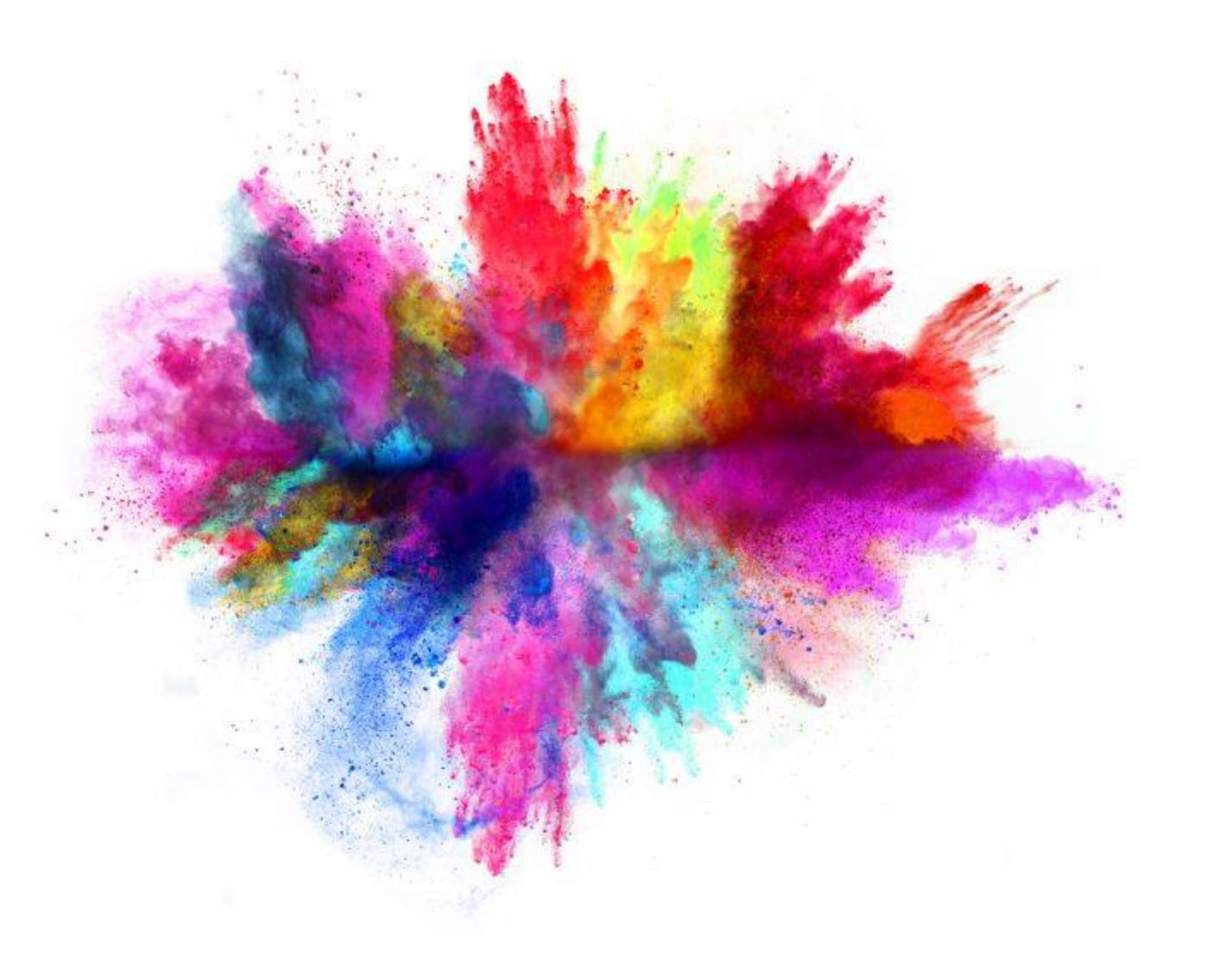

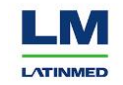

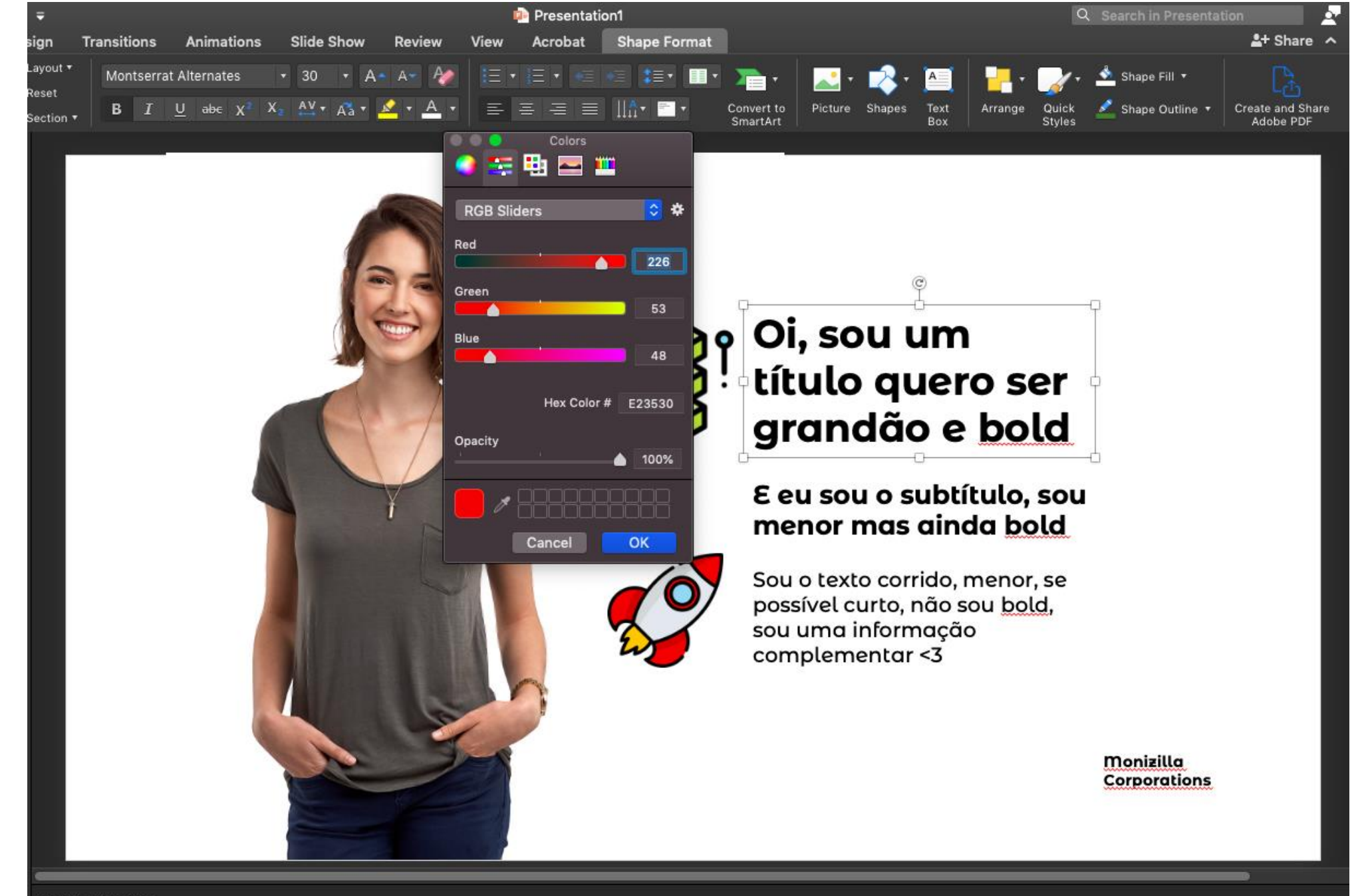

**LATINMED** 

LM

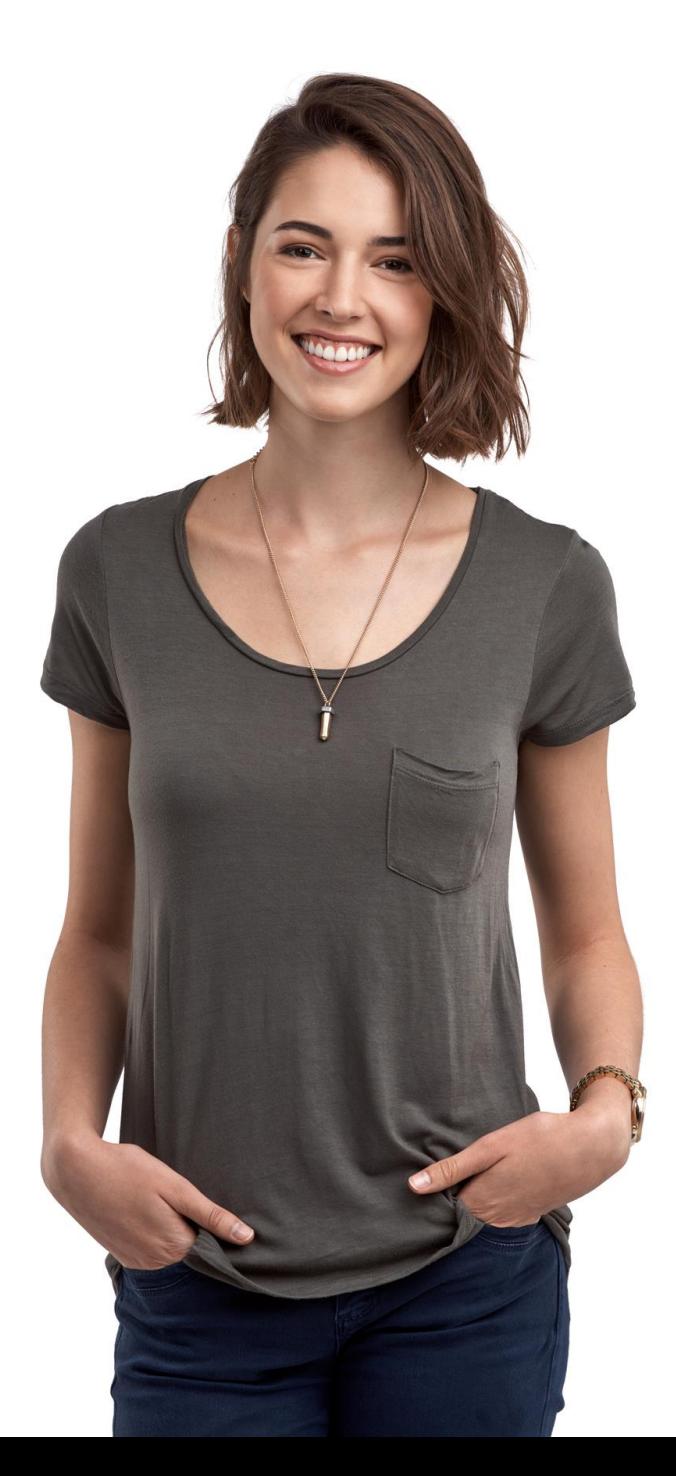

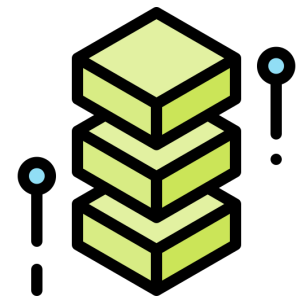

**E eu sou o subtítulo, sou menor mas ainda bold**

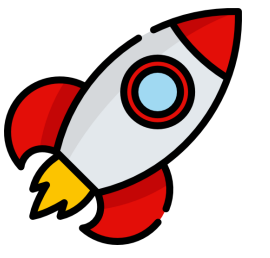

Sou o texto corrido, menor, se possível curto, não sou bold, sou uma informação complementar <3

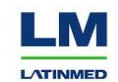

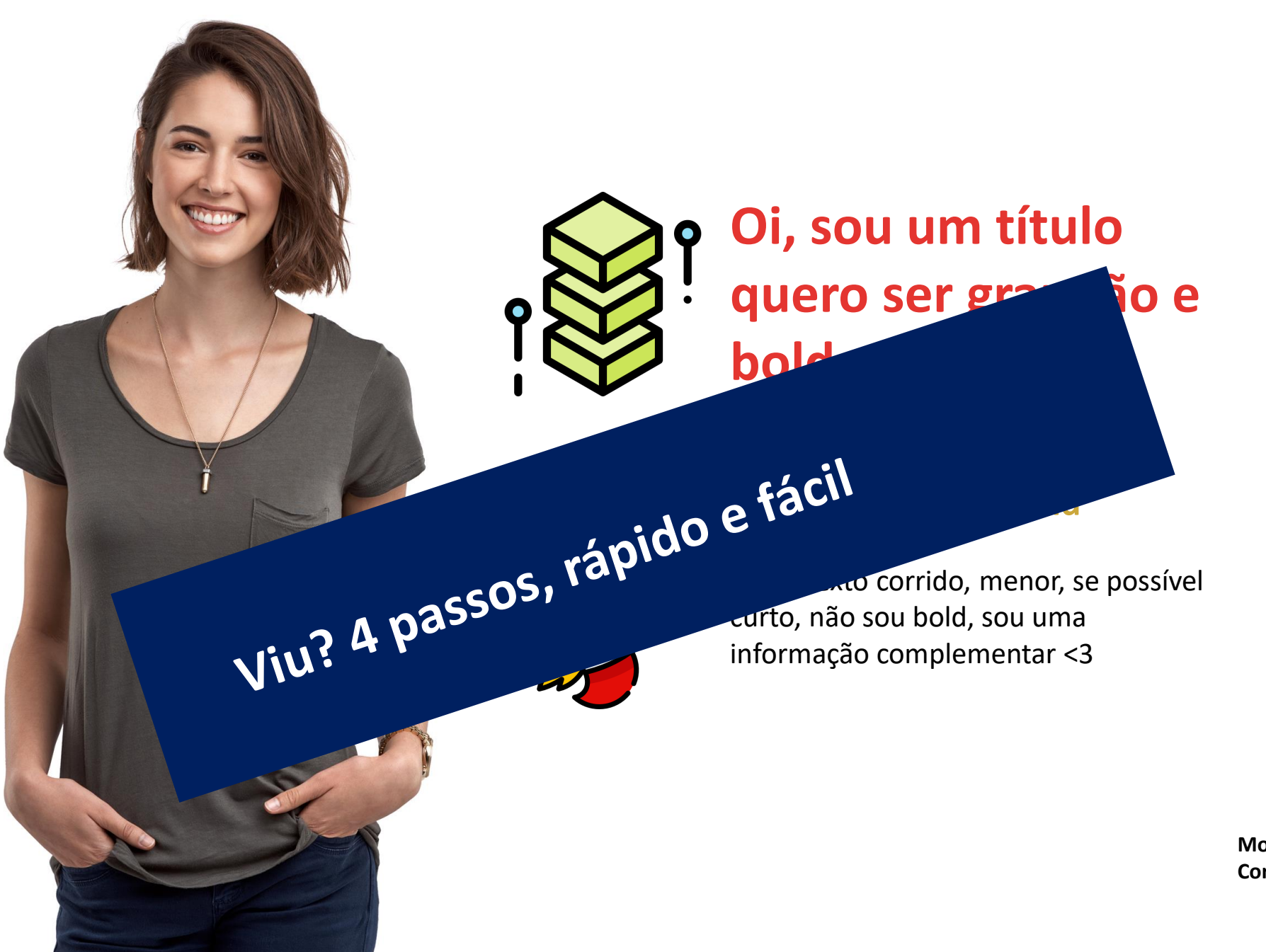

LM **LATINMED**